## Patient Registration Guide

 $\geqslant$  Banner

**Surgery Center** 

### Physician Name: <u>Cameran Communication of Procedure Date:</u>

Your procedure is scheduled at **Banner Surgery Center – North Scottsdale**. Our priority is your safety, and we are committed to providing excellent service. We ask that you please register and complete a Medical Passport, an online registration form allows patients to provide complete, accurate medical information and allows us to communicate important clinical care instructions and insurance information. Thank you for trusting Banner Surgery Center – North Scottsdale. Please see information below on how to get started:

## How to Complete Your Medical Passport Online

## **First Time Users Only:**

- Start at **https://onemp.com/fid/1419**
- Click the **'Register'** button to create a Medical Passport. Choose the state and location at which your procedure is scheduled.
- Answer the questions on each page, then click **'Save & Continue.'** Once complete, click **'Finish'** to submit your information to us. The information you provide is kept on a secure site, is password protected by you, and is never shared with anyone other than your healthcare team.

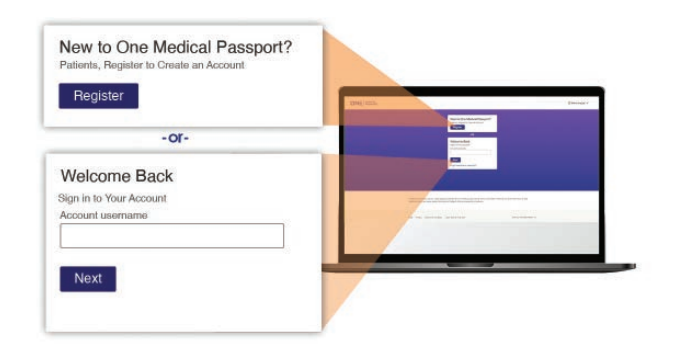

## **Returning Users Only:**

• If you've previously created a One Medical Passport Account and are having another procedure at the same or a different surgical facility, you will need to verify and/or update your information. Enter your original username and password in the 'Welcome Back' area and click **'Sign In.'**

 $\Omega$ 

Note the username and password you select:

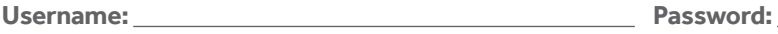

## **Need Help Completing a Medical Passport?**

• Each page has a 'Help' link you may click for assistance. If you are unable to complete your medical history online, a preadmission nurse from our facility will contact you by phone close to the date of your procedure to complete your history with you.

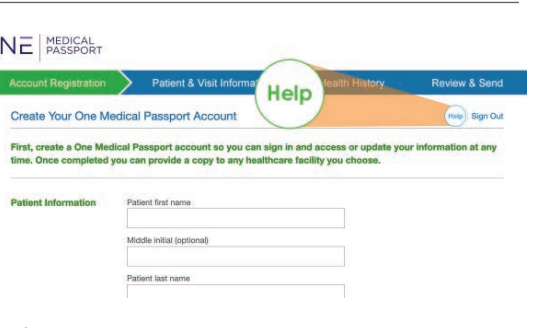

**Please Note:** Questions regarding arrival/procedure time, medical concerns/test results must be directed to your physician's office. Questions regarding billing/co-pays please contact the central billing office at 480.292.8541 press option 2, then select option 1.

**MEDICAL** PASSPORT

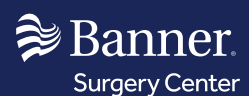

## Guía de Registro de Pacientes

### **Nombre del Doctor: Fecha del Procedimiento:**

Para brindarle una excelente atención y minimizar largas entrevistas por teléfono y papeleo, **Banner Surgery Center – North Scottsdale** requiere que usted complete un Medical Passport (Pasaporte Médico), el cual es un formulario de registro en línea que permite a los pacientes proveer de información médica completa y precisa a su equipo de cuidado de la salud para así proporcionar una experiencia de atención al paciente de manera segura y óptima. *Puede que usted reciba también una llamada telefónica, un email o un mensaje de texto de parte de One Medical Passport indicándole que complete su historial médico.*

# Cómo Completar su Medical Passport en Línea

## **Usuarios por Primera Vez:**

- Comience en **https://onemp.com/fid/1419**
- Haga clic en el botón **'Register'** (Registrar) para crear un Medical Passport. Elija el estado y la ubicación donde su procedimiento fue programado.
- Conteste las preguntas en cada página y dé clic en **'Save & Continue'** (Guardar y Continuar). Una vez completado, haga clic en **'Finish'** (Finalizar) para enviar su información a nosotros. La información que usted proporcione es mantenida es un sitio seguro, es protegida por su contraseña y nunca se comparte con nadie que no se sea su equipo de atención médica.

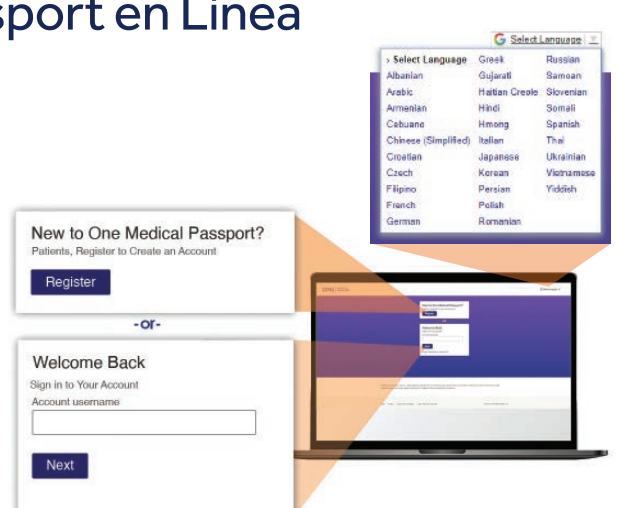

## **Usuarios que Regresan:**

• Si usted ha creado un One Medical Passport cuenta previamente y va a tener otro procedimiento en el mismo o en diferente centro de cirugía, necesitará verificar y/o actualizar su información. Introduzca su nombre de usuario y contraseña original en el área de 'Welcome Back' (Bienvenido) y dé clic en **'Sign In'** (Iniciar Sesión). Anote el nombre de usuario y contraseña que eligió:

**Usuario: Contraseña:** 

## **¿Necesita Ayuda para Completar un Medical Passport?**

• Cada página tiene un enlace de ayuda **(Help)** que puede dar clic para asistencia. Si no puede completar su historial médico en línea, una enfermera de preadmisión de nuestro centro le contactará por teléfono en una fecha cercana al día de su procedimiento para completar su historial con usted.

Tenga en cuenta lo siguiente: Para preguntas respecto la hora de llegada procedimiento, facturación/copagos, instrucciones previas al procedimie de pruebas o alguna preocupación médica, debe dirigirlas directamente a la oficina de su doctor o al centro de cirugía.

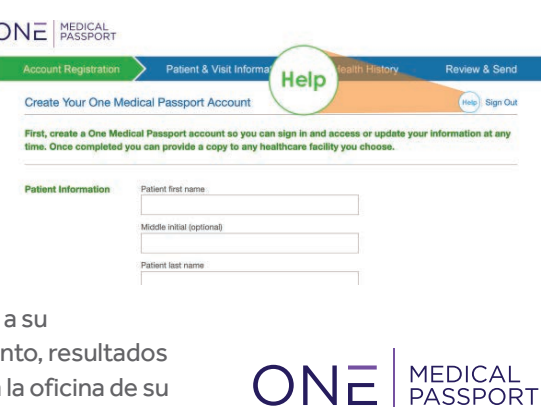